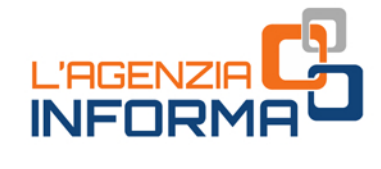

囫

aktualisiert NOVEMBER 2020

Ø

 $A^{\cdot \ell}$ 

Sicilia<br>Ambao taus<br>Enca, 1827<br>Maggiornas

mile

# **URLAUBS<br>B©NUS**

**MAGGIU**<br>VITALIA

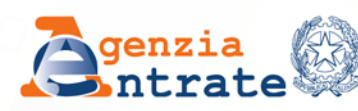

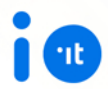

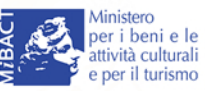

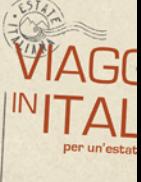

**TALK** 

WAG

VIA  $M$ <sup>IN</sup>

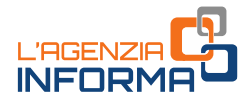

# **URLAUBSBONUS**

(NOVEMBER 2020)

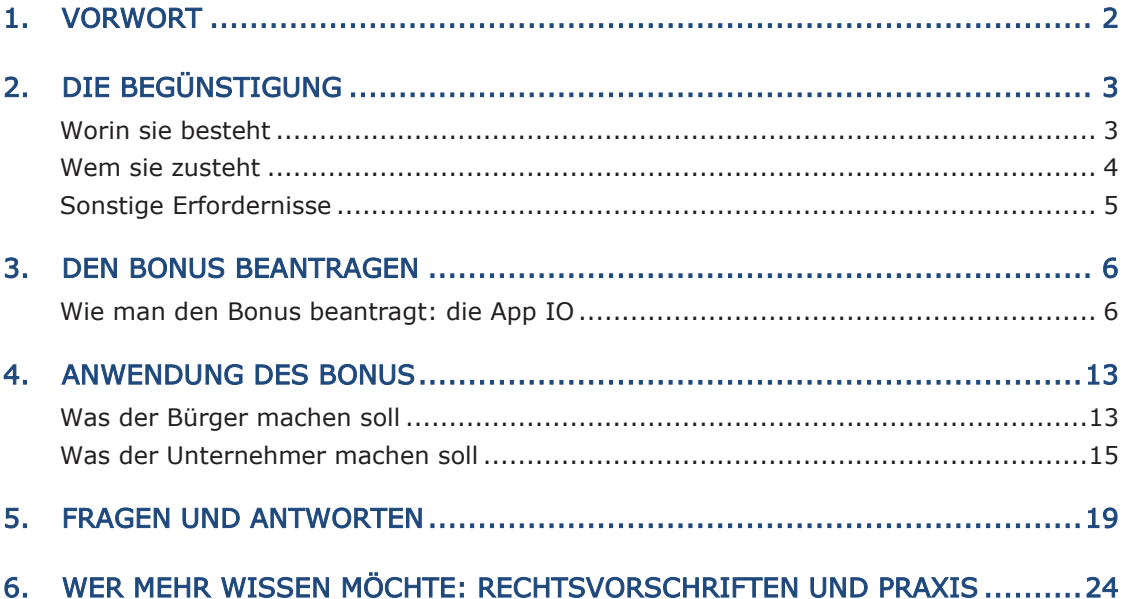

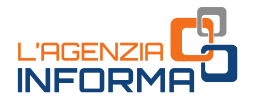

# <span id="page-2-0"></span>**1. VORWORT**

Das Gesetzesdekret Nr. 34 von 2020 (sog. Decreto Rilancio) stellt für das Jahr 2020 eine neue Begünstigung zugunsten von Familien zur Verfügung, deren derzeitiger ISEE-Wert unter 40.000 Euro liegt. Diese Begünstigung kann zur Begleichung von Leistungen verwendet werden, die in Italien von Gast- und Beherbergungsbetrieben, Bauernhofe die Urlaub auf dem Bauernhof betreiben und Bed & Breakfast erbracht werden.

Der Bonus kann vom 1. Juli bis zum 31. Dezember 2020 von nur einem Mitglied pro Familie beantragt werden und unter bestimmten Bedingungen vom 1. Juli 2020 bis zum 30. Juni 2021 (die Frist wurde vom Gesetzesdekret Nr. 137/2020, sog. Dekret "Ristori", aufgeschoben) in Anspruch genommen werden.

Zuerkannt wird ein Höchstbetrag von 500 Euro für Familien mit mehr als zwei Personen. Der Beitrag reduziert sich auf 300 Euro für Familien mit zwei Personen und auf 150 Euro für Einpersonenhaushalte.

Die Kosten müssen auf einmal für Leistungen aus einem einzelnen Gastbetrieb getragen werden und mittels Rechnung, Handelsbeleg oder Kassenbon/Steuerquittung mit Angabe der Steuernummer der Person, die von der Begünstigung profitieren möchte, bewiesen werden.

Der Bonus wird in der Höhe von 80% als Rabatt für die vom Dienstleister angebotenen Leistungen und in der Höhe von 20% als Steuerabsetzung in der Steuererklärung in Anspruch genommen.

Den geleisteten Nachlass kann der Dienstleister als Steuerguthaben wiedererhalten, die als Ausgleich ohne Betragsgrenzwerte mittels Vordruck F24 verwendet werden kann. In Alternative kann es an Dritte abgetreten werden, einschließlich der Kreditinstitute und Finanzdienstleister.

Der vorliegende Leitfaden beinhaltet nützliche Informationen zur korrekten Beantragung des neuen "Urlaubsbonus", schildert die Modalitäten und Erfüllungen gemäß der [Verfügung](https://www.agenziaentrate.gov.it/portale/documents/20143/2522870/RU+237174+del+17-6-2020.pdf/d7001a95-ba1f-0299-c947-0c706adebc3c) vom 17. Juni 2020 des Direktors der Agentur der Einnahmen, die nach Zustimmung des Garanten für die Privacy und nach Anhören des Nationalen Instituts für Soziale Fürsorge erlassen wurde, sowie gemäß dem [Rundschreiben Nr. 18/E vom 3. Juli 2020.](https://www.agenziaentrate.gov.it/portale/documents/20143/2570162/CIRCOLARE+18+bonus+vacanze+articolo+176+del+Decreto+Rilancio.pdf/50285b2c-86e8-7e62-5272-d4ac99609878)

# <span id="page-3-0"></span>**2. DIE BEGÜNSTIGUNG**

# <span id="page-3-1"></span>**Worin sie besteht**

Die Begünstigung besteht in einem Bonus und ist vom 1. Juli bis zum 31. Dezember 2020 zu beantragen und nur einmal zwischen 1. Juli 2020 und 30. Juni 2021 zu verwenden, und zwar zur Begleichung von Leistungen auf nationaler Ebene von Gast- und Beherbergungsbetrieben, Urlaub auf dem Bauernhof und Bed & Breakfast, die auf nationaler und regionaler Ebene zur Ausübung der touristischen-gastgewerblichen Aktivität berechtigt sind.

Der Bonus, der für die Steuerjahre 2020 und 2021 anerkannt wird, steht nach folgenden Höchstbeträgen zu:

- 500 Euro für Familien mit drei oder mehr Personen
- 300 Euro für Familien mit zwei Personen
- 150 Euro für Einpersonenhaushalte.

Den Bonus kann einmalig irgendein Familienmitglied verwenden, auch ein anderes Familienmitglied als jenes, das den Antrag gestellt hat.

Es gibt keine Beschränkung zur Anwendung: man kann frei auswählen, ob man den Bonus für einen Urlaub verwendet, bei dem alle oder nur einige Familienangehörige dabei sind, und es ist nicht notwendig, dass der Antragsteller dabei ist.

Ilenmitglied verwenden, auch ein anderes<br>
gig gestellt hat.<br>
Ulung: man kann frei auswählen, ob man<br>
Indet, bei dem alle oder nur einige<br>
st nicht notwendig, dass der Antragsteller<br>
von 80% in einem Nachlass des dem<br>
gle b Die Begünstigung besteht in der Höhe von 80% in einem Nachlass des dem Dienstleister geschuldeten Betrags und in der Höhe von 20% in einem Steuerabsetzung in der Steuererklärung bezüglich des Steuerjahres 2020 oder 2021 (je nach dem Jahr der Verwendung) des Familienmitglieds, der ihn genutzt hat.

Um die Begünstigung in Anspruch nehmen zu können, muss man vorher überprüfen, ob der Urlaubsbetrieb an der Initiative teilnimmt und den Bonus "akzeptiert".

# **HINWEIS**

Der Urlaubsbonus muss auf einmal und bei einem einzigen Gastbetrieb verwendet werden. Ist der geschuldete Betrag geringer als der entsprechende Bonus, dann wird der Nachlass nach dem Aufwand berechnet und der Restbetrag darf nicht mehr verwendet werden.

Dieselbe Person, die den Bonus beim Gastbetrieb in Anspruch genommen hat und als Empfänger auf der Rechnung bzw. Handelsbeleg oder Kassenbon/ Steuerquittung vom Dienstleister aufscheint, kann die 20% Absetzung beanspruchen, wobei dieser Betrag in der Steuererklärung für das Jahr 2020 (oder

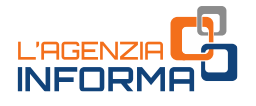

2021, je nach dem Jahr der Verwendung) angegeben wird. Jeder eventuelle Teil des Absetzung, der aufgrund niedriger Bruttosteuer unzureichend abzugsfähig ist, kann weder als Kredit für folgenden Steuerjahre verrechnet noch rückerstattet werden.

#### **HINWEIS**

Der Bonus muss dem Leister des Urlaubsdienstes nur zum Zeitpunkt der Zahlung des geschuldeten Betrags für den Urlaub mitgeteilt werden, um den entsprechenden Nachlass auf dem geschuldeten Preis zu bekommen. Jedwede verschiedene Nutznießung des Bonus als jene, die vom Gesetz vorgesehen und in diesem Leitfaden beschrieben wird, ist nicht zulässig (zum Beispiel ist die Abtretung des Bonus vom Bürger an Dritten weder kostenlos noch kostenpflichtig nicht gestattet).

Der Nachlass auf die Kosten der Leistung wird vom Dienstleister als Steuerguthaben eingeholt und ausschließlich als Ausgleich mittels Vordruck F24 verwendet, mit Anrecht, es darauffolgend an Dritte abzutreten, auch an andere als die eigenen Lieferanten und Dienstleister sowie an Kreditinstitute und Finanzdienstleister. Das nicht weiter abgetretene Steuerguthaben wird vom Übernehmer in derselben Art und Weise wie vom Übertragenden verwendet.

#### **HINWEIS**

Der Urlaubsbonus wird ausschließlich digital beantragt und ausbezahlt. Dazu muss man eine digitale Identität haben (SPID oder CIE - Carta d'Identità Elettronica) und die App für Smartphone oder Tablet "IO", die App für die öffentlichen Dienste, installiert und den Zugang zu ihr ausgeführt haben.

# <span id="page-4-0"></span>**Wem sie zusteht**

Die Begünstigung können Familien mit einem gültigen - ordentlichen oder laufenden - ISEE-Wert von nicht höher als 40.000 Euro in Anspruch nehmen.

Zur Berechnung des ISEE-Werts (Indikator der gleichwertigen wirtschaftlichen Situation) muss dem NISF/INPS eine Einheitliche Ersatzerklärung (DSU) vorgelegt werden: Es handelt sich um ein Dokument, das die persönlichen, Einkommensund Vermögensdaten, die notwendig sind, um die wirtschaftliche Lage der Familie zu beschreiben, und das ab Vorlage bis zum nachfolgenden 31. Dezember gültig ist.

Auf der NISF/INPS-Webseite kann die DSU entweder nicht-vorausgefüllt oder vorausgefüllt vorgelegt werden: Die letzte enthält einige Felder, die von der Agentur der Einnahmen und von NISF/INPS vorausgefüllt wurden. Ansonsten kann man sich an Steuerbeistandszentren (CAF) wenden, die den Nutzer kostenlos beraten.

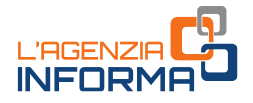

#### **HINWEIS**

Falls Änderungen in der Anzahl der Familienmitglieder eingetreten sind in Vergleich zu denen, die in der gültigen ordentlichen DSU vorkommen, muss eine neue ordentliche DSU zu den aktuellen Familienmitgliedern vorgelegt werden, bevor der Antrag auf den Urlaubsbonus vorgelegt wird, um den ISEE-Indikator und die Liste der Familienmitglieder zu aktualisieren.

Ist die wirtschaftliche Lage der Familienmitglieder deutlich anders als die Situation gemäß der ordentlichen DSU, kann eine neue DSU zur Berechnung des laufenden ISEE-Werts vorgelegt werden: der Indikator kann nämlich in Bezug auf die Einkommen eines näheren Zeitraums (letzte 12 Monate oder 2 Monate) aktualisiert werden.

Weitere Informationen zur Art und Weise der Ausfüllung der ordentlichen und laufenden DSU und zum Antrag der [ISEE-Erklärung](https://www.inps.it/nuovoportaleinps/default.aspx?itemdir=50088) können auf der Webseite von NISF/INPS (Nationales Institut für Soziale Fürsorge), die zahlreiche Antworten auf häufig gestellten Fragen (FAQ) über ISEE enthält, oder beim gewählten Steuerbeistandszentrum (CAF) eingeholt werden.

e Fürsorge), die zahlreiche Antworten auf<br>
ISEE enthält, oder beim gewählten<br>
werden.<br>
werden.<br>
1997 Familienmitglied verwendet werden,<br>
sofern die vom Dienstleister ausgestellte<br>
1. Kassenbon/Steuerquittung auf seinen<br>
as Der Bonus kann von einem (und nur einem) Familienmitglied verwendet werden, auch wenn er nicht der Antragsteller ist, sofern die vom Dienstleister ausgestellte Rechnung oder der Handelsbeleg bzw. Kassenbon/Steuerquittung auf seinen ausgestellt ist. Das Familienmitglied, das ihn benutzt, ist auch jenes, das die Absetzung in der eigenen Steuererklärung für das Steuerjahr 2020 oder 2021 genießen kann.

# <span id="page-5-0"></span>**Sonstige Erfordernisse**

Die Kosten müssen in einer einzigen Rate für die von einem einzigen Gastbetrieb geleisteten Dienste getragen werden (deswegen muss der Bonus für eine einzelne Zahlung, ohne Teilungsmöglichkeit) und müssen mit Rechnung oder Handelsbeleg oder Kassenbon/Steuerquittung belegt werden, wobei die Steuernummer des Familienmitglieds angegeben werden soll, das den Bonus in Anspruch nehmen möchte.

Das Gesetz Nr. 126/2020 hat die Vorschriften zur Einführung der Begünstigung geändert, wobei es vorsieht, dass die Zahlung des Dienstes auch mit Hilfe, Teilnahme oder Vermittlung von Unternehmen, die Plattformen oder Web-Portalen verwalten, wie auch noch – wie bereits ursprünglich vorgesehen – durch Reisebüros und Reiseveranstaltern, erfolgen kann.

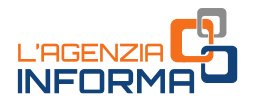

# <span id="page-6-0"></span>**3. DEN BONUS BEANTRAGEN**

# <span id="page-6-1"></span>**Wie man den Bonus beantragt: die App IO**

Um den Antrag auf die Begünstigung zu stellen, ab dem 1. Juli 2020 und bis zum 31. Dezember 2020 muss der Steuerzahler zunächst die von PagoPA AG kostenlos bereitgestellte App IO, die App der öffentlichen Dienste, auf dem Smartphone installiert haben und sich darin eingeloggt haben.

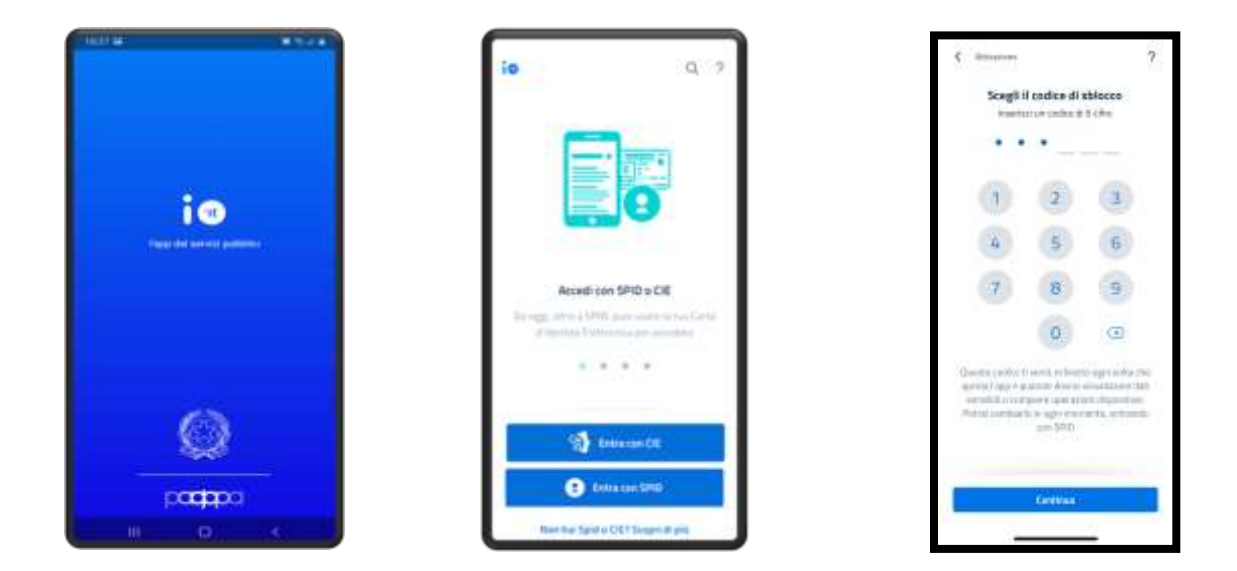

Alle Informationen zum Herunterladen der App, zur Anmeldung und Anwendung liest man auf der Webseite *io.italia.it*, zusammen mit dem Informationsschreiben zur Verarbeitung der personenbezogenen Daten und zur Ausübung der Rechte der betroffenen Personen (auch in der App selbst verfügbar).

Der Antrag auf den Urlaubsbonus kann über die App IO von einem Familienmitglied erfolgen, das eine digitale Identität SPID oder eine Elektronische Identitätskarte (CIE 3.0.) besitzt:

• das öffentliche System für die digitale Identität (SPID) ermöglicht den Zugang zu allen Online-Diensten öffentlicher Verwaltungen mit einer einzigen digitalen Identität. SPID besteht aus einem Benutzername und einem Passwort und

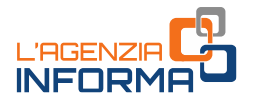

kann über Computer, Tablets und Smartphones verwendet werden. Alle volljährigen Staatsbürger können SPID beantragen, indem sie unter den verschiedenen befähigten Anbietern digitaler Identität (Identity Provider) auswählen.

Unter dem Link <https://www.spid.gov.it/richiedi-spid> (Deutsche Fassung verfügbar) kann man die Liste der Anbieter der Identität SPID und die jeweiligen Anleitungen zur Ausstellung der digitalen Identität einsehen. Es wird darauf hingewiesen, dass im Moment - in Anbetracht der Notfallsituation bedingt durch Coronavirus und der sozialen Distanzierungsmaßnahmen verschiedene Anbieter die Fernerkennung kostenlos anbieten.

• die Elektronische Identitätskarte (CIE) ist der neue Personalausweis, dem eine 8-ziffrige Pin verbunden wird, die den Zugang zu Online-Diensten öffentlicher Verwaltungen ermöglicht.

Die ersten 4 PIN-Nummern werden dem Bürger beim Ausstellungsantrag einer Elektronischen Identitätskarte beim Meldeamt der Gemeinde (siehe Bild 1) ausgehändigt. Die letzten 4 Nummern werden dem Bürger mittels Einschreibebrief zusammen mit der Karte selbst zugeschickt (Bild 2). Sollte der Staatsbürger die mit der CIE verbundene PIN verloren haben, kann er beim Meldeamt der Gemeinde einen Neudruck beantragen.

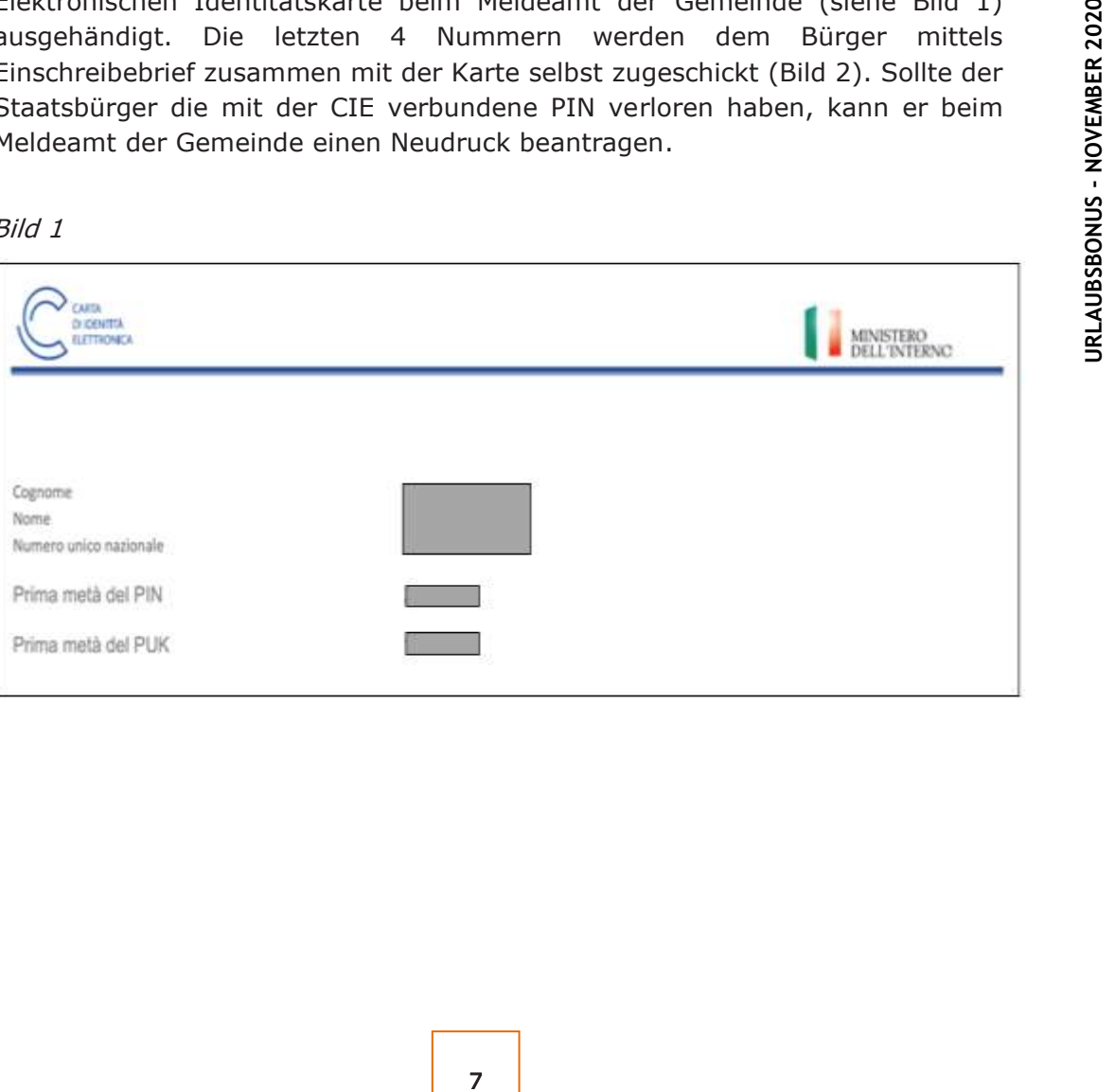

Bild 1

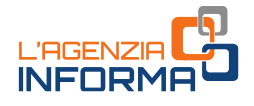

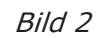

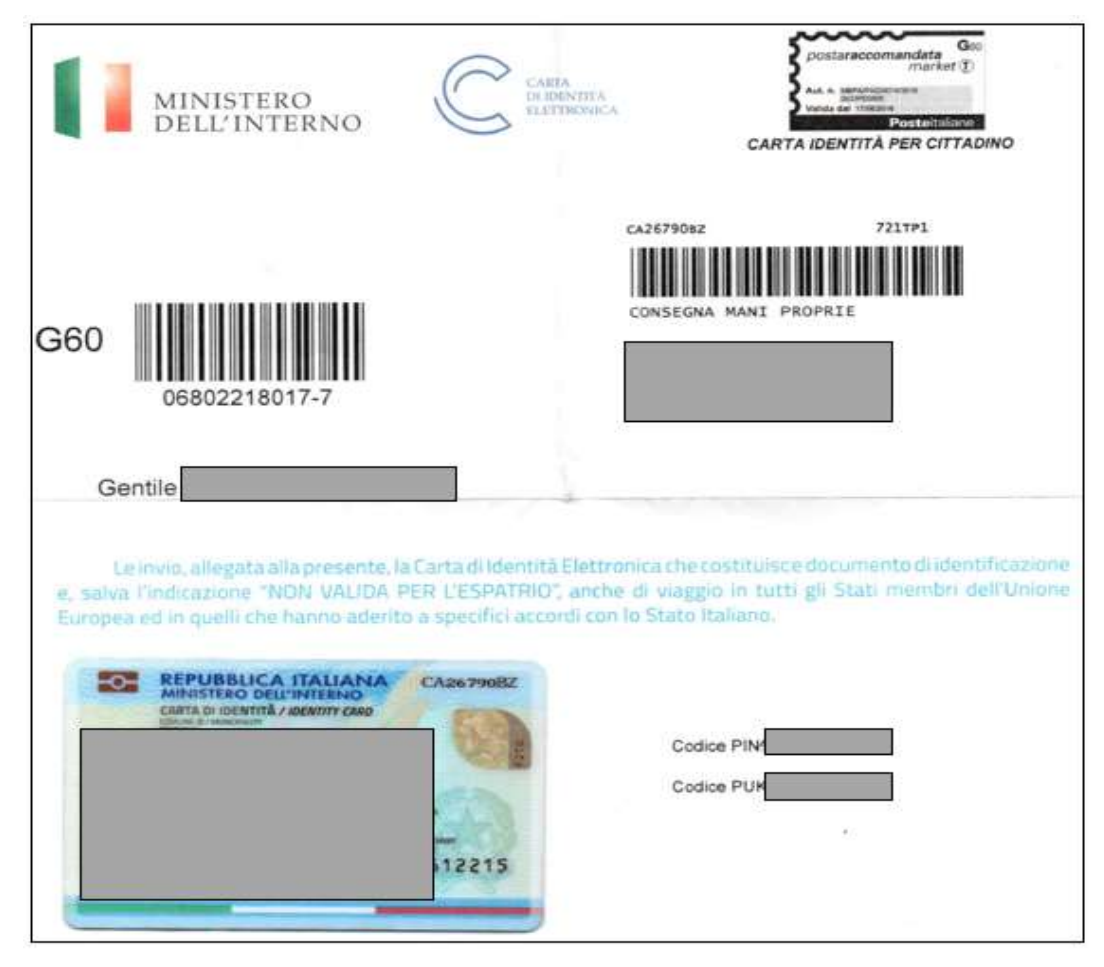

Beim ersten Einloggen, nach der Authentifizierung mit SPID oder CIE (Version 3.0) fordert die App IO den Benutzer auf einen Auflösungskode (PIN) und eventuell weitere Funktionen der biometrischen Erkennung (Fingerabdruck oder Gesichtserkennung) einzustellen, sofern sie auf dem Gerät verfügbar sind. Nach der ersten Registrierung kann der Benutzer direkt durch Eintippen der ausgewählten PIN oder durch biometrische Erkennung sich Zugang zu IO verschaffen.

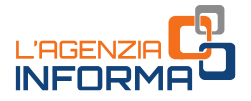

# DER ANTRAG

Ab dem 1. Juli 2020 und bis zum 31. Dezember 2020 kann ein Familienmitglied sich zur Funktion für das Antragstellen des Urlaubsbonus Zugang verschaffen, die im Abschnitt "Pagamenti" der App IO verfügbar ist.

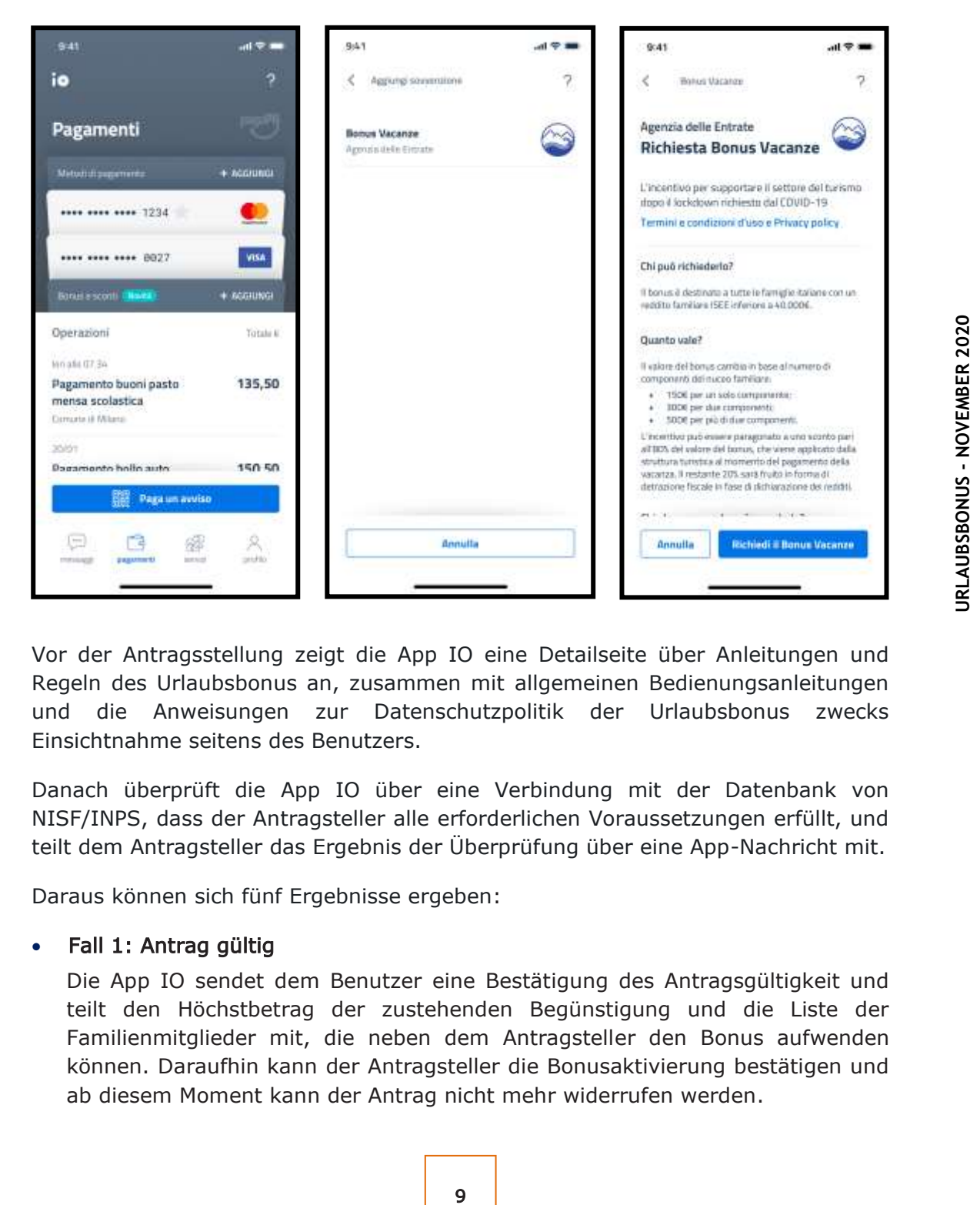

Vor der Antragsstellung zeigt die App IO eine Detailseite über Anleitungen und Regeln des Urlaubsbonus an, zusammen mit allgemeinen Bedienungsanleitungen und die Anweisungen zur Datenschutzpolitik der Urlaubsbonus zwecks Einsichtnahme seitens des Benutzers.

Danach überprüft die App IO über eine Verbindung mit der Datenbank von NISF/INPS, dass der Antragsteller alle erforderlichen Voraussetzungen erfüllt, und teilt dem Antragsteller das Ergebnis der Überprüfung über eine App-Nachricht mit.

Daraus können sich fünf Ergebnisse ergeben:

# • Fall 1: Antrag gültig

Die App IO sendet dem Benutzer eine Bestätigung des Antragsgültigkeit und teilt den Höchstbetrag der zustehenden Begünstigung und die Liste der Familienmitglieder mit, die neben dem Antragsteller den Bonus aufwenden können. Daraufhin kann der Antragsteller die Bonusaktivierung bestätigen und ab diesem Moment kann der Antrag nicht mehr widerrufen werden.

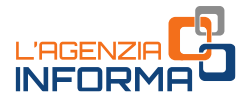

#### **HINWEIS**

Sollte der Antragsteller Fehler in der Liste der Familienmitglieder feststellen, darf er den Bonus nicht bestätigen. In diesem Fall ist es notwendig, eine neue ordentliche DSU vorzulegen, um die Liste der Mitglieder und den entsprechenden ISEE-Indikator zu aktualisieren.

Man braucht nur die Anleitungen der App befolgen und den Antrag annullieren. Im Falle einer Annullierung kann der Benutzer den Bonus später erneut beantragen.

# • Fall 2: Antrag gültig, aber der Bonus wurde in der Familie schon aktiviert

Wenn der Bonus für die gleiche Familie, zu der der Antragsteller gehört, bereits aktiviert aufscheint, kann der Antrag nicht gestellt werden. In diesem Fall kann der Antragsteller - und jedes andere Mitglied derselben Familie mit einem aktiven IO-Benutzerkonto - die Daten zum für die Familie schon aktivierten Bonus im Abschnitt "Pagamenti" der App anzeigen, wo sie verfügbar bleiben, bis eines der Mitglieder ihn in Anspruch nimmt.

• Fall 3: Antrag gültig, aber die DSU weist Unterlassungen oder Abweichungen auf Die App IO informiert den Antragsteller über das erfolgreiche Ergebnis der

Anforderungsüberprüfung, aber warnt, dass die DSU "Unterlassungen oder Abweichungen" aufweist und dass der Benutzer nach der Bonusaufbrauch entsprechende Unterlagen vorlegen muss, um die Vollständigkeit und Wahrheitstreue der in der DSU angegebenen Daten zu beweisen. Der Antragsteller kann den Antrag entweder fortsetzen oder annullieren. Bei Annullierung kann der Benutzer den Bonus später erneut beantragen.

# • Fall 4: Überschrittene ISEE-Schwelle

Eine Nachricht in der App IO informiert, dass der ISEE-Wert der Familie des Antragstellers höher als 40.000 Euro ist, und es deshalb unmöglich ist, mit dem Antrag fortzufahren.

# • Fall 5: DSU nicht vorhanden

Für den Antragsteller ist keine laufende DSU vorhanden: Eine Nachricht in der App IO informiert den Benutzer über die Notwendigkeit, die DSU zur Berechnung des ISEE-Werts vorzulegen und nur danach kann den Antrag auf die Begünstigung wieder vorgelegt werden.

# **HINWEIS**

Der Benutzer wird aufgefordert, eine Simulation zur Berechnung des ISEE-Werts direkt auf der Webseite von NISF/INPS auszuführen. Dennoch hat die mit der Simulation ausgeführte Berechnung keinen amtlichen Wert und das Ergebnis ersetzt auf keiner Weise die von NISF/INPS ausgestellte ISEE-Bescheinigung.

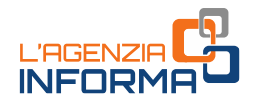

In den Fällen, in denen der Benutzer zum Bonus zugelassen ist (Fälle 1 und 3), kann er vorab Einsicht in den Urlaubsbonus nehmen, den Antrag bestätigen und auf die Nachricht seitens der App IO der Bonusaktivierung warten.

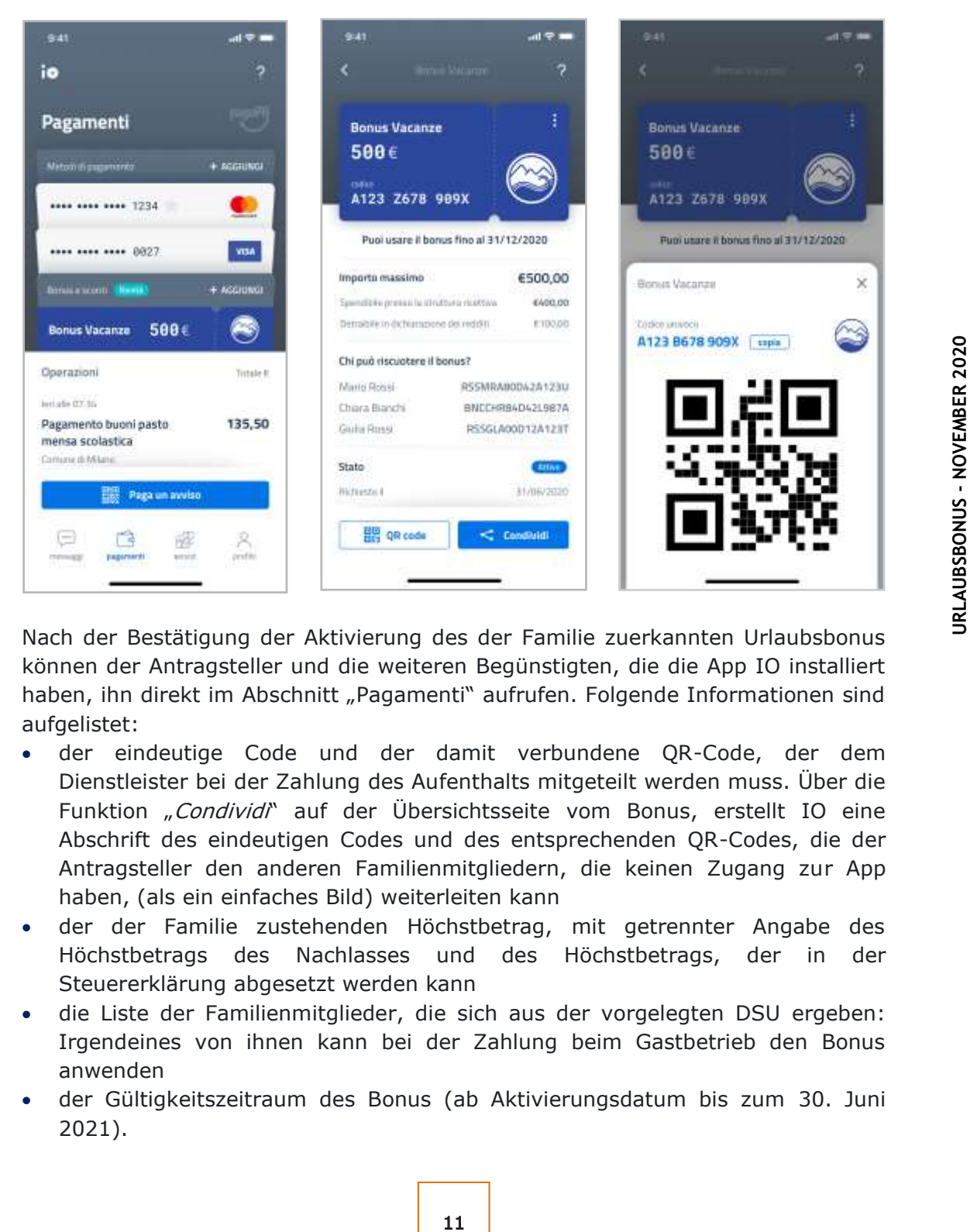

Nach der Bestätigung der Aktivierung des der Familie zuerkannten Urlaubsbonus können der Antragsteller und die weiteren Begünstigten, die die App IO installiert haben, ihn direkt im Abschnitt "Pagamenti" aufrufen. Folgende Informationen sind aufgelistet:

- der eindeutige Code und der damit verbundene QR-Code, der dem Dienstleister bei der Zahlung des Aufenthalts mitgeteilt werden muss. Über die Funktion "Condividi" auf der Übersichtsseite vom Bonus, erstellt IO eine Abschrift des eindeutigen Codes und des entsprechenden QR-Codes, die der Antragsteller den anderen Familienmitgliedern, die keinen Zugang zur App haben, (als ein einfaches Bild) weiterleiten kann
- der der Familie zustehenden Höchstbetrag, mit getrennter Angabe des Höchstbetrags des Nachlasses und des Höchstbetrags, der in der Steuererklärung abgesetzt werden kann
- die Liste der Familienmitglieder, die sich aus der vorgelegten DSU ergeben: Irgendeines von ihnen kann bei der Zahlung beim Gastbetrieb den Bonus anwenden
- der Gültigkeitszeitraum des Bonus (ab Aktivierungsdatum bis zum 30. Juni 2021).

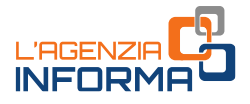

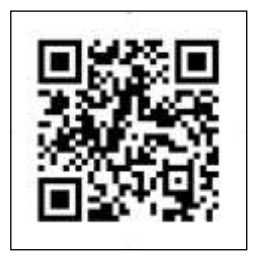

Der QR-Code ist ein graphisches Symbol, das Daten enthält, die über Geräte, die mit Kamera oder entsprechendem Leser ausgestattet sind, entziffert werden können.

Im Falle des Urlaubsbonus enthält der QR-Code den eindeutigen Code, um die Begünstigung in Anspruch zu nehmen.

# **HINWEIS**

Nach der Bestätigung der Bonusaktivierung kann das Verfahren nicht mehr annulliert werden, noch kann ein neuer Antrag, sei es vom Antragsteller wie auch von einem Mitglied der gleichen Familie, gestellt werden.

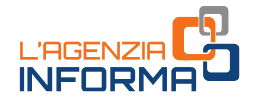

# <span id="page-13-0"></span>**4. ANWENDUNG DES BONUS**

# <span id="page-13-1"></span>**Was der Bürger machen soll**

Nach dem Empfang der Bestätigung, die Begünstigung in Anspruch nehmen zu können, kann der Antragsteller oder jedes andere Familienmitglied den Bonus wie folgt benutzen:

- den Nachlass, nur einmal bis zum 30. Juni 2021 bei einem Gastbetrieb in Italien, der an der Initiative teilnimmt
- die Absetzung, mit der Steuererklärung für das Steuerjahr 2020 oder 2021, je nach dem Jahre der Verwendung des Bonus.

r des geschuldeten Betrags für die<br>
elen Bonus in Anspruch nehmen möchte,<br>
nenne niedeutigen Code mittelien bzw. den<br>
n man auf Smartphone (bzw. ander<br>
r der App IO abrufen, oder als vom<br>
dibermittelt der Dienstleister die Bei der Zahlung zum Dienstleister des geschuldeten Betrags für die Urlaubsleistung muss die Person, die den Bonus in Anspruch nehmen möchte, seine Steuernummer und den zugewiesenen eindeutigen Code mitteilen bzw. den QC-Code vorweisen. Den Kode kann man auf Smartphone (bzw. andere Mobilgeräte) im Abschnitt "Pagamenti" der App IO abrufen, oder als vom Antragsteller geteiltes Bild zeigen.

Um den Nachlass anwenden zu können übermittelt der Dienstleister diese Daten und fügt sie zusammen mit dem geschuldeten Betrag in einen entsprechenden Abschnitt des Webverfahrens ein, das im reservierten Bereich der Webseite der Agentur der Einnahmen verfügbar ist (mit Pfad "la mia scrivania - Servizi per comunicare" folgend).

Auf diese Weise wird in Echtzeit der Gültigkeitszustand der Begünstigung und der Höchstbetrag des anwendbaren Nachlasses überprüft. Im Falle eines erfolgreichen Überprüfungsergebnis (Bonus ist aktiv und gültig) kann der Dienstleister die Anwendung des Nachlasses im System bestätigen.

Es ist zu achten, dass der Kunde den eindeutigen Code erst zum Zeitpunkt der Zahlung mitteilt, um zu vermeiden, den Bonus absichtslos zu verwenden. Nach der Verwendung kann der Bonus nicht wieder beantragt werden.

Es wird darauf hingewiesen, dass die Person, die den Nachlass in Anspruch nimmt, muss zwangsweise der Empfänger der Rechnung oder des Handelsbelegs oder des Kassenbons/der Steuerquittung, die vom Dienstleister ausgestellt wurde, sein.

Ab diesem Moment scheint der Bonus als "verwendet" (mit Angabe des Datums der Einhebung) auf und kann nicht mehr verwendet werden. Im Abschnitt

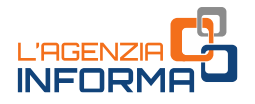

"Pagamenti" der App IO des Antragstellers wird der Zustand des Bonus aktualisiert.

Dieselben Informationen stehen der Person, die den Nachlass aufgewendet hat, im reservierten Bereich der Webseite der Agentur im Steuerpostfach zur Verfügung (mit dem Pfad "la mia scrivania - consultazioni - cassetto fiscale - crediti IVA/Agevolazioni utilizzabili").

#### **HINWEIS**

Ab diesem Zeitpunkt gilt die Begünstigung als vollständig genutzt und kann von einem anderen Familienmitglied nicht mehr in Anspruch genommen werden, auch nicht für den eventuellen Restbetrag in Bezug auf den Höchstbetrag.

Wie schon erwähnt, wird 80% des Bonus als sofortiger Nachlass auf den dem Gastbetrieb geschuldeten Betrag und 20% als Steuerabsetzung in der Steuererklärung für das Steuerjahr 2020 oder 2021, je nach dem Jahre der Verwendung des Bonus, ausgezahlt. Der eventuelle Teil der Absetzung, der aufgrund unzureichend Bruttosteuer nicht abzugsfähig ist, kann weder als Guthaben für folgenden Steuerjahre verrechnet noch rückerstattet werden.

Ein Beispiel. Eine Familie mit 4 Mitgliedern, die über einen Bonus von 500 Euro verfügt, genießt einen Urlaub mit einem Preis von 1.000 Euro.

Bei der Ausstellung der Rechnung oder des Handelsbelegs oder des Kassenbons/der Steuerquittung, bekommt die Person, die den Bonus in Anspruch nimmt, sofort 400 Euro Nachlass (gleich 80% des Bonus von 500 Euro) auf dem geschuldeten Betrag und bezahlt den Urlaub 600 Euro. In der Steuererklärung 2021, bezüglich das Steuerjahr 2020, kann der Betrag von 100 Euro (die restlichen 20% von 500 Euro) als Absetzung von der geschuldeten Steuer angegeben werden.

Kostet der Urlaub weniger als der Höchstbetrag des zustehenden Bonus (z.B. gleich 450 Euro), wird der Nachlass auf dem geschuldeten Betrag berechnet: In diesem Fall beträgt er 360 Euro (80% von 450 Euro). Gleichermaßen wird die Absetzung auf dem geschuldeten Betrag berechnet und beträgt in diesem Beispiel 90 Euro (20% von 450 Euro).

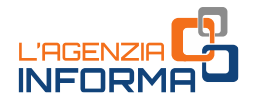

# <span id="page-15-0"></span>**Was der Unternehmer machen soll**

Um den Nachlass beim Inkasso zu gewähren, muss der Gastbetrieb zum reservierten Bereich der Webseite der Agentur der Einnahmen mit dem Zugangsdaten Entratel oder Fisconline, die von der Agentur der Einnahmen ausgestellt werden, oder über die digitale Identität SPID oder die Nationale Servicekarte einloggen.

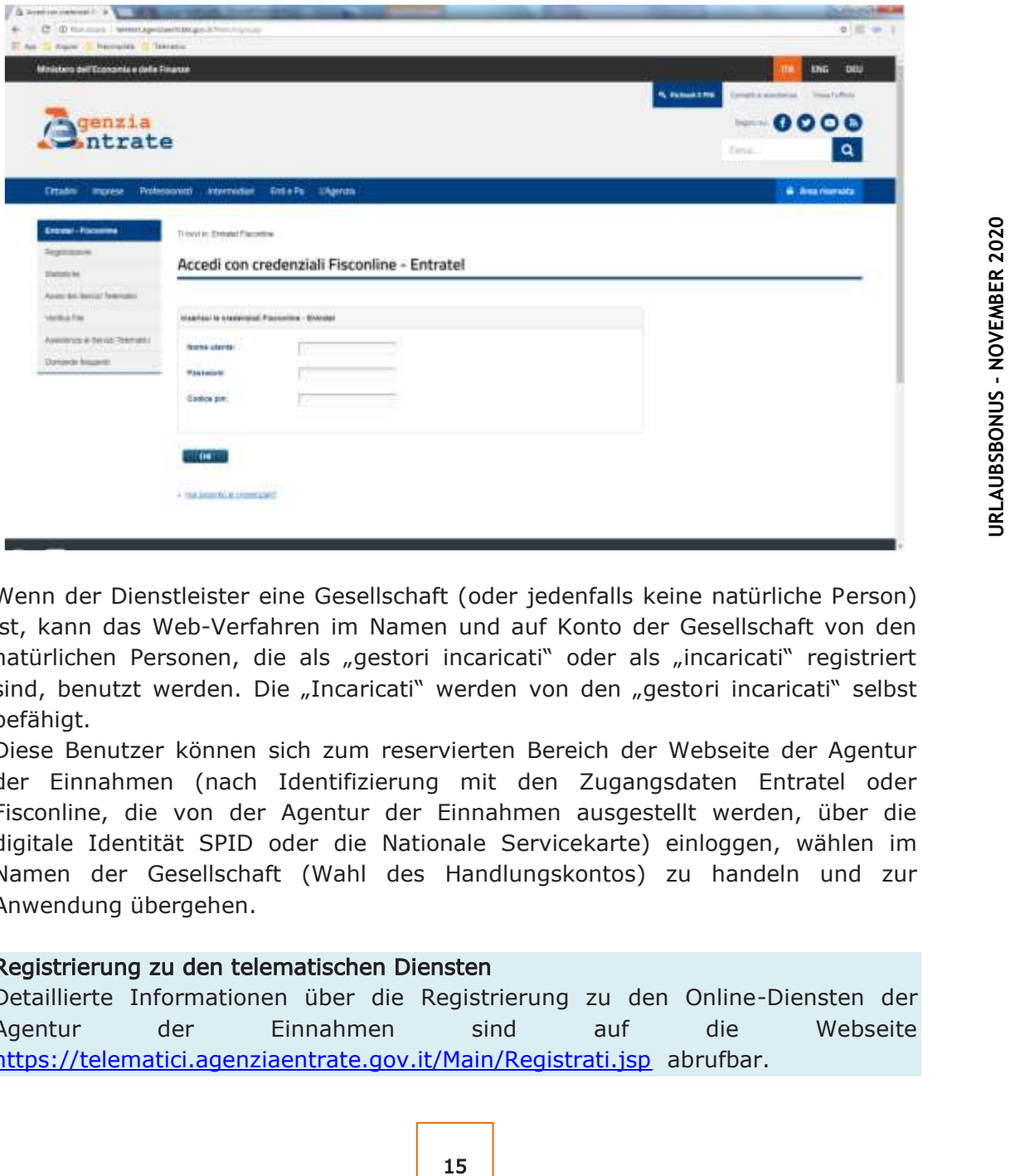

Wenn der Dienstleister eine Gesellschaft (oder jedenfalls keine natürliche Person) ist, kann das Web-Verfahren im Namen und auf Konto der Gesellschaft von den natürlichen Personen, die als "gestori incaricati" oder als "incaricati" registriert sind, benutzt werden. Die "Incaricati" werden von den "gestori incaricati" selbst befähigt.

Diese Benutzer können sich zum reservierten Bereich der Webseite der Agentur der Einnahmen (nach Identifizierung mit den Zugangsdaten Entratel oder Fisconline, die von der Agentur der Einnahmen ausgestellt werden, über die digitale Identität SPID oder die Nationale Servicekarte) einloggen, wählen im Namen der Gesellschaft (Wahl des Handlungskontos) zu handeln und zur Anwendung übergehen.

#### Registrierung zu den telematischen Diensten

Detaillierte Informationen über die Registrierung zu den Online-Diensten der Agentur der Einnahmen sind auf die Webseite <https://telematici.agenziaentrate.gov.it/Main/Registrati.jsp> abrufbar.

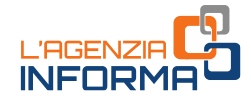

Im Abschnitt "Mia scrivania" den Pfad > Servizi per

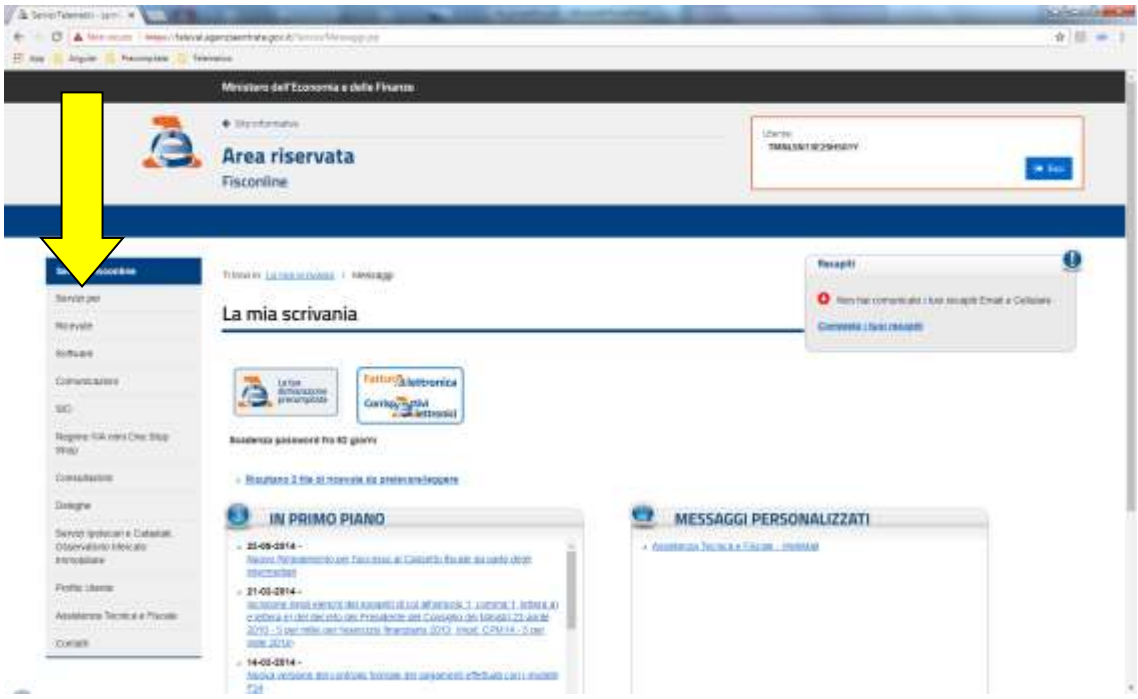

# Servizi per > Comunicare > Bonus vacanze auswählen

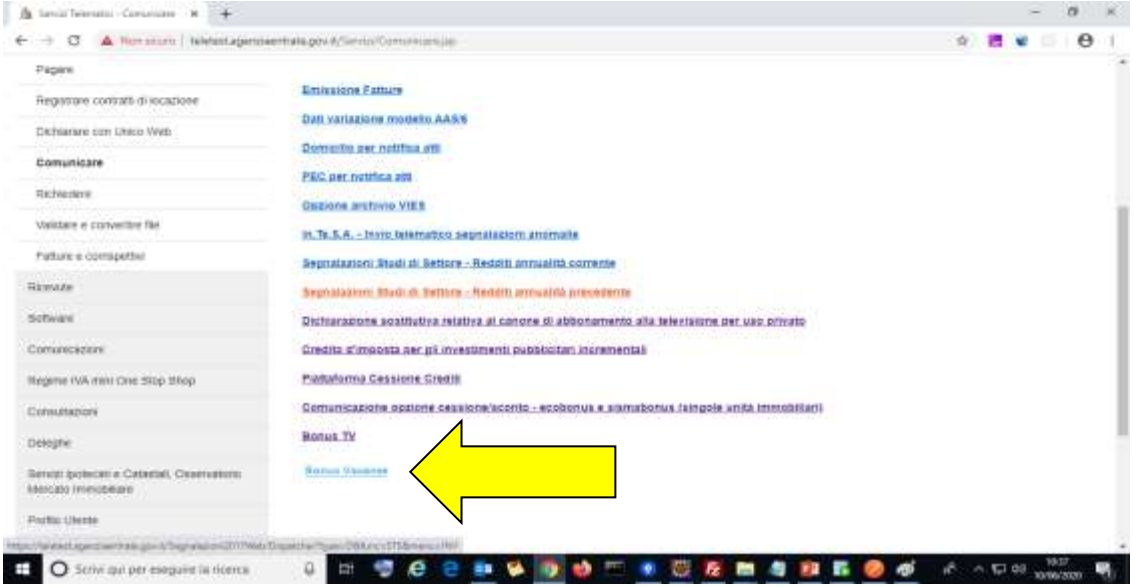

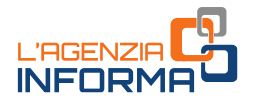

Der Dienstleister gibt folgende Daten ein:

- den eindeutigen Code oder den mit dem Bonus verbundenen QR-Code, ausgehändigt vom Kunden;
- die Steuernummer vom Kunden, die in der Rechnung oder dem Handelsbeleg oder dem Kassenbon/der Steuerquittung angegeben wird
- den Gesamtbetrag des geschuldeten Betrags (den anzuwendende Nachlass eingeschlossen)

Das Verfahren überprüft in Echtzeit den Gültigkeitszustand der Begünstigung und den Höchstbetrag des anwendbaren Nachlasses. Im Falle vom erfolgreichen Ergebnis teilt die App den Betrag des tatsächlich anwendbaren Nachlasses und den Absetzungsbetrag mit. Der Nutzer bestätigt im System die Anwendung des Nachlasses und kassiert vom Kunden den Differenzbetrag zwischen dem Gesamtbetrag und dem im System angezeigten Nachlass.

Es ist auch möglich, die Liste aller geschickten Mitteilungen einzusehen.

# **HINWEIS**

ickten Mitteilungen einzusehen.<br>
ant soll der Unternehmer noch nicht die<br>
17 Mit der Bestätigung gilt der Bonus als<br>
mehr ausgenutzt werden, auch falls der<br>
es wichtig, dass die Überprüfung und<br>
tiform nur zum Zeitpunkt de Bevor der Kunde tatsächlich bezahlt hat soll der Unternehmer noch nicht die Anwendung des Nachlasses bestätigen. Mit der Bestätigung gilt der Bonus als verwendet und von der Familie nicht mehr ausgenutzt werden, auch falls der Urlaub nicht stattfindet. Deshalb ist es wichtig, dass die Überprüfung und Bestätigung des Nachlasses auf der Plattform nur zum Zeitpunkt der Zahlung des Aufenthalts, und nie zuvor (z. B. zum Zeitpunkt der Reservierung), erfolgt.

# EINTREIBUNG DES NACHLASSES

Ab dem ersten Arbeitstag nach der Anwendungsbestätigung des Nachlasses kann der Lieferant den Nachlass als Steuergutschrift in gleichen Ausmaß zurückerhalten, indem er ihn ausschließlich als Ausgleich über den Vordruck F24 verwendet, wobei die jährliche Höchstgrenze gemäß Art. 34 des Gesetzes Nr. 388/2000 nicht gilt.

Darüber hinaus unterliegt der Ausgleich der Steuergutschrift auch der jährlichen Höchstgrenze gemäß Art. 1, Abs. 53 des Gesetzes Nr. 244/2007 nicht, da es nicht vorgeschrieben ist, dass das Guthaben in der Übersicht RU der Steuererklärung des Dienstleisters anzugeben ist.

Der F24-Vordruck ist ausschließlich über die Online- Dienste der Agentur der Einnahmen einzureichen, andernfalls wird die Annahme des Vordrucks verweigert.

Außerdem darf das als Ausgleich verwendete Steuerguthaben nicht höher als der verfügbare Betrag sein, unter Berücksichtigung der schon erfolgten oder

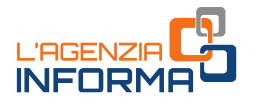

laufenden Beanspruchungen und der Abtretungen, andernfalls wird der F24- Vordruck verworfen.

Die Steuergutschrift kann als Ausgleich für die Zahlung aller Steuern und Beiträge verwendet werden, die über F24-Vordruck eingezahlt werden können (z.B. Quellensteuer, Mehrwertsteuer, NISF/INPS-Beiträge, INAIL-Beiträge, Einkommensteuer und IRAP, GIS, Abfallgebühren und andere lokale Steuern).

Mit der [Entscheidung](https://www.agenziaentrate.gov.it/portale/documents/20143/2522862/risoluzione+F24+BONUS+VACANZE+DEF.pdf/f115ffc1-99c3-9fe8-fc9c-1a876c68e30b) Nr. 33 vom 25. Juni 2020 wurde der Steuerkode (6915) eingerichtet, der im F24-Vordruck anzugeben ist, um das Steuerguthaben aus dem Urlaubsbonus als Ausgleich zu verwenden.

Ab dem nächsten Arbeitstag nach der Anwendungsbestätigung des Nachlasses, kann der Dienstleister als Alternative zur Aufwendung als Ausgleich das entsprechende Steuerguthaben an Dritte vollständig oder teilweise abtreten, auch Subjekte die nicht die eigenen Lieferanten und Dienstleister sind, einschließlich Kreditinstitute und Finanzdienstleister. Die völlig oder teilweise unbenutzte Steuergutschrift kann mehrmals abgetreten werden.

Die Abtretung muss über die Plattform in einem entsprechenden Abschnitt im reservierten Bereich der Webseite der Agentur der Einnahmen mitgeteilt werden.

Nach Bestätigung der Abtretung des Guthabens über die gleiche Plattform, wenden die Übernehmer das Steuerguthaben mit demselben Verfahren des Abtreters auf.

Alle praktischen Anleitungen über die Abtretung des Guthabens sind im Leitfaden "Bonus Vacanze – [Manuale cessione crediti](https://www.agenziaentrate.gov.it/portale/documents/20143/2546826/MiniBonusVacanze_Comp.pdf/c4dc787e-4702-ff96-0f3f-f133a9cf25c0)" (Urlaubsbonus – Leitfaden zur Abtretung der Gutschriften) im Themenbereich "[Bonus Vacanze](https://www.agenziaentrate.gov.it/portale/web/guest/bonus-vacanze1)" der Webseite der Agentur der Einnahmen abrufbar.

#### **HINWEIS**

Die Gastbetriebe können sowohl das Web-Verfahren zur Anwendung des Nachlasses als auch direkt die Plattform für die Abtretung des Guthabens über die eigenen Zugangsdaten zum reservierten Bereich der Webseite der Agentur der Einnahmen anwenden, ohne sich an Freiberufler und Steuervermittler (z.B. Steuerberater, Steuerfachleute, Arbeitsrechtsberater) wenden zu müssen.

# <span id="page-19-0"></span>**5. FRAGEN UND ANTWORTEN**

### Was ist mit "Familie" (it., nucleo familiare) zwecks ISEE gemeint?

Laut der Gesetzgebung ISEE (Art. 3 des DPMR Nr. 159/2013) ist die Familie die Gesamtheit der Mitglieder der meldeamtlichen Familie zum Datum der DSU-Vorlage, vorbehaltlich der vom Artikel 3 vorgesehenen Ausnahmen.

Unter meldeamtlicher Familie versteht man eine Gesamtheit an Personen, die miteinander aus Gründen einer Ehe, eingetragener Lebenspartnerschaft, Verwandtschaft, Schwägerschaft, Adoption, Vormundschaft oder emotionaler Bindungen verbunden sind, die miteinander wohnen oder den ständigen Wohnsitz in der selben Gemeinde haben. Eine meldeamtliche Familie kann aus einer einzigen Person bestehen.

Die Familie hinsichtlich des ISEE-Werts ist also nicht mit dem steuerrechtlichen Begriff "zu Lasten lebendes Familienmitglied" (wie vom Artikel 12 des D.P.R. Nr. 917/1986 vorgesehen) zu verwechseln.

In Zweifelfällen über welche Familienmitglieder berücksichtigt werden müssen, kann sich der Bürger an die Webseite des NISF/INPS bzw. ans Steuerbeistandszentrum (CAF) wenden, bei dem er die DSU einreichen will.

# Was tun wenn die Familie, die zum Zeitpunkt der Antragsstellung auf der App aufscheint, nicht der aktuellen Situation entspricht?

Man soll den Antrag auf den Bonus nicht bestätigen. Die Zusammensetzung der Familie ist sehr wichtig, weil der Betrag der zustehenden Begünstigung auf der Basis der Nummer der Mitglieder (500 Euro für Familien mit 3 oder mehr Personen, 300 Euro für Familien mit 2 Personen, 150 Euro für Einpersonenhaushalte) berechnet wird.

First ensume the team steam steam steam steam steam steam steam steam steam steam steam by the deme r die DSD einreichen mill.<br>Biglied" (wie vom Artikel 12 des D.P.R. Nr.<br>Bighed" (wie vom Artikel 12 des D.P.R. Nr.<br>Bighed t Deswegen muss beim Antrag viel Aufmerksamkeit auf die Zusammensetzung der Familie gelenkt werden und den Antrag nur dann bestätigen, wenn die Familienangaben in der App IO korrekt und aktuell sind. Im Fall von Fehlern oder Änderungen (z.B. weil eine Person die Familie verlassen hat) ist es erforderlich, zuvor eine neue DSU mit korrekten Angaben einzureichen und nur danach mit dem Antrag fortzusetzen.

# Bei welchen Gastbetrieben kann man den Bonus in Anspruch nehmen?

Der Bonus kann in Italien bei Einrichtungen verwendet werden, die als Hotel- und Gastbetrieb tätig sind. Nur als Beispiel und ohne Anspruch auf Vollständigkeit handelt es sich um Tätigkeiten mit ATECO-Kode 55:

# • 55.10 HOTELS U.Ä. EINRICHTUNGEN

- 55.10.00 Hotels, Ressort, Motel, Aparthotel (Hotel u. Residence), Pensionen, Hotel mit Konferenzräumen

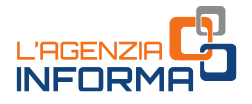

# • 55.20 FERIENUNTERKÜNFTE UND ÄHNLICHE BEHERBERGUNGSSTÄTTEN

- 55.20.10 Feriendörfer
- 55.20.20 Jugendherbergen
- 55.20.30 Berghütten, eingeschlossen jene mit Übernachtung und Zubereitung und Verabreichung von Speisen und Getränken
- 55.20.40 Meeres- und Bergkolonien
- 55.20.50 Zimmervermietung für Kurzaufenthalte, Ferienhäuser und wohnungen, Bed & Breakfast, Residence, Urlaub auf dem Bauernhof
- 55.20.51 Zimmervermietung für Kurzaufenthalte, Ferienhäuser und wohnungen, Bed & Breakfast, Residence
	- i. Einheiten, die kurzzeitige Beherbergung anbieten: Chalet, Ferienhäuser und Wohnungen oder Bungalows;
	- ii. Cottages ohne Reinigungsdienstleistung
- 55.20.52 Urlaub auf dem Bauernhof

# Ist der Urlaubsbonus auch bei Hotelbetrieben oder Bauernhöfen anwendbar, die eine saisonale Tätigkeit führen?

Ja, der Bonus kann auch bei Gastbetrieben, die eine saisonale Tätigkeit ausüben, genützt werden. Auch in diesem Fall müssen die Gastbetriebe und Bauernhöfen die staatliche und örtliche Gesetzgebung für die Ausübung der Tätigkeit befolgen (Urlaub auf dem Bauernhof wird vom Gesetz Nr. 96/2006 geregelt).

# Ist der Urlaubsbonus auch gültig, wenn der Aufenthalt sich jenseits der von der Begünstigung vorgesehenen Zeitspanne ausdehnt?

Ja, der Aufenthalt muss aber zumindest einen Tag zwischen dem 1. Juli und dem 30. Juni 2021 (Fälligkeit wie vom Dekret "Ristori" geändert) umfassen.

Bezüglich der Absetzung, die in der Steuererklärung der Person, die vom Urlaubsbonus (gleich 20% des Höchstbetrags bzw. des Aufenthaltspreises falls niedriger) profitiert hat, anzugeben ist, muss man sich auf das Zahlungsdatum beziehen. Deswegen, die Absetzung bezüglich bis zum 31. Dezember 2020 bezahlte Aufenthalte wird in der Steuererklärung im Jahre 2021 für das Steuerjahr 2020 anzugeben; hingegen bei Aufenthalten, die ab dem 1. Januar 2021 bezahlt werden, wird die Absetzung in der Steuererklärung im Jahre 2022 für das Steuerjahr 2021 angegeben.

# Wenn der Dienstleister nicht verpflichtet ist, die elektronische Rechnung auszustellen, ist der Bonus verloren?

Nein, es gilt auch die Ausstellung einer nicht-elektronischen Rechnung, eines Handelsbelegs, sowie eines Kassenbons bzw. Steuerbelegs. Die Ermäßigung können folglich auch die pauschalbesteuerten Unternehmer anbieten, die zur

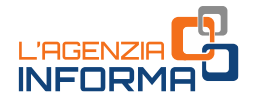

Ausstellung der elektronischen Rechnung nicht verpflichtet sind (laut Art. 1, Abs. 3 des gesetzesvertretenden Dekrets Nr. 127/2015).

#### Wie fasst man die elektronische Rechnung bzw. den Handelsbeleg ab?

Bei der Zahlung muss der Dienstleister auf der Rechnung bzw. dem Handelsbeleg, oder auf dem Kassenbon/der Steuerquittung, den Verkaufspreis einschließlich des Nachlasses und der auf dem Ganzbetrag auferlegten Mehrwertsteuer und den Betrag des Nachlasses angeben.

Insbesondere muss die elektronische Rechnung ausgefüllt werden, indem der Gesamtbetrag der Dienstleistung im Feld "Imponibile Importo/Steuergrundlage" (2.2.2.5) einschließlich des angewandten Nachlasses angegeben wird, während der angewandte Nachlass in die Felder der Gruppe "Sconto Maggiorazione/Nachlass Zuschlag" (gekennzeichnet durch Code 2.1.1.8) einzugeben ist. Diese Codes sind im Dokument "Specifiche tecniche" definiert, das der Maßnahme des Direktors der Agentur der Einnahmen vom 30. April 2018 in geltender Fassung beigefügt ist.

des Handelsbelegs seitens der<br>
2020<br>
21 die Web-Anwendung "Documento<br>
elsbeleg") auf dem Portal "Fatture e<br>
Steuernummer des Familienmitglieds, der<br>
22 Steuernummer des Familienmitglieds, der<br>
22 vizione prodotto/servizio" Was hingegen die Ausstellung des Handelsbelegs seitens der Tourismusunternehmen betrifft, die die Web-Anwendung "Documento Commerciale online" ("Online Handelsbeleg") auf dem Portal "Fatture e Corrispettivi" verwenden, muss man die Steuernummer des Familienmitglieds, der den Bonus ausnützt, im Feld "Descrizione prodotto/servizio" ("Beschreibung Produkt/Dienstleistung") zusammen mit der Dienstbeschreibung angeben, während die Zahlungsmodalität der Leistung und der Betrag des Nachlasses im Feld "Sconto a pagare" ("Nachlass zu bezahlen") einzugeben sind.

# Was passiert, wenn der Gastbetrieb eine Anzahlungsrechnung und dann eine Saldorechnung bei den jeweiligen Bezahlungen ausstellt?

Der Urlaubsbonus wird nur auf eine Bezahlung angewandt. Das Steuerguthaben kann nämlich nur einmalig beansprucht werden und kann weder unterteilt noch rückerstattet werden, sollte der Aufenthalt nicht genossen werden.

# Wird der Urlaubsbonus auch auf die Kosten für Badeleistungen angewandt, wenn im Hoteldienst eingeschlossen?

Ja, sofern solche Kosten in der einzigen Rechnung des Tourismusunternehmens angegeben werden. Zum Beispiel kann der Kunde eines Hotelbetriebs in den Urlaubsbonus auch die Kosten der Badeleistungen seitens Firma Beta aufnehmen, sofern diese in der einzigen Rechnung eingeschlossen sind.

# Muss der Bezahler und der Benutzer des Bonus dieselbe Person sein?

Nein, der Mitglied der ISEE-Familie, der die Bezahlung leistet, kann auch nicht dieselbe Person, die den Bonus ausnützt und derer Steuernummer auf der Rechnung, dem Handelsbeleg bzw. Kassenbon/Steuerquittung aufscheint.

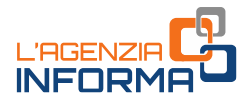

# Muss die ganze Familie am Urlaub teilnehmen, um den Bonus in Anspruch zu nehmen?

Nein, es ist nicht erforderlich, dass die ganze Familie die Feriendienste benutzt, um den Bonus anwenden zu können.

# Was tun, wenn die Rechnung an ein Familienmitglied ausgestellt wird, der steuerlich zu Lasten einer anderen Person ist?

Der Steuerzahler, der den Empfänger der Rechnung steuerlich zu Lasten hat, wird die 20% Absetzung in der eigenen Steuererklärung anwenden, sofern beide Personen derselben ISEE-Familie gehören.

# Falls die Eltern geschieden sind und ein Kind steuerlich zu Lasten beider ist, wem steht die Absetzung zu?

Die mit dem Urlaubsbonus verbundene Absetzung kann nur in der Steuererklärung des Elternteils angewandt werden, der das unterhaltsberechtigte Kind, das die Dienstleistung genossen hat und auf dem die Rechnung ausgestellt wurde, in seiner Familie laut ISEE-Erklärung hat.

# Kann der Urlaubsbonus auch in Anspruch genommen werden, falls die Zahlung mit Hilfe, Teilnahme oder Vermittlung seitens Betreiber von Plattformen oder telematischen Web-Portalen (sog. Vermittler/Intermediari) erfolgt?

Ja. Es ist aber erforderlich, dass der Vermittler dem Leister des Urlaubsdienstes der eindeutige Code bzw. QR-Code, die Steuernummer des Nutznießers (auf welchem Namen die Rechnung, der Handelsbeleg, Kassenbon/Steuerquittung erstellt wird) und die Summe des geschuldeten Entgelts mitteilt, sodass der Leister des Urlaubsdienstes solche Daten auf der gesonderten Web-Anwendung eingeben kann.

Andernfalls kann der Dienstleister den Vermittler über die Online-Dienste der Agentur (Ernennung als *Incaricato* oder als *Gestore incaricato*), beauftragen, in eigenem Namen und auf eigenem Konto in der gesonderten Web-Anwendung des Urlaubsbonus zu handeln.

In beiden Fällen muss der Steuerbeleg vom Leister des Urlaubsdienstes oder vom Vermittler im Namen und auf Konto des Leister des Urlaubsdienstes erstellt werden.

# Was tun, wenn der Leister des Urlaubsdienstes die Angabe der Steuernummer des Nutznießers des Urlaubsbonus auf der Rechnung (oder Handelsbeleg, Steuerquittung/Kassenbon) auslässt?

Der Gastbetrieb, die den Urlaubsbonus-Rabatt angewandt hat, aber versehentlich die Steuernummer des Kunden auf der Rechnung nicht übertragen hat, jedoch der Agentur über das Webverfahren im reservierten Bereich korrekt mitgeteilt hat, kann dem Kunden einfach vorschlagen, die Steuernummer auf der Kopie des bei der Zahlung erhaltenen Steuerbelegs von Hand zu schreiben.

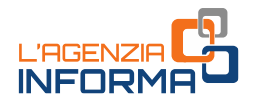

# Was tun, wenn der Leister des Urlaubsdienstes in der Web-Anwendung im reservierten Bereich einen irrigen Einnahmenbetrag des touristischen Aufenthalts übermittelt hat?

Der in der Web-Anwendung der Agentur übermittelte Leistungspreis kann in keiner Weise berichtigt werden. Im Falle eines angegebenen Betrags, der höher ist als die kassierte Einnahme und das System geführt hat, den Rabatt und die Absetzung in höher Ausmaß als zulässig hat:

- der Leister des Urlaubsdienstes wird sich darum kümmern, den tatsächlich zustehenden Rabatt (80% des Höchstbonus des Kunden oder der kassierte Einnahmen, wenn niedriger) in Verrechnung zu verwenden bzw. an Dritten abzutreten;
- der Kunde wird nur den tatsächlich zustehenden Absetzungsbetrag in der Steuererklärung eingeben können (20% des eigenen Höchstbonus oder der getragenen Urlaubskosten, wenn niedriger). Verwendet der Steuerzahler die vorausgefüllte Steuererklärung, dann muss er den vorgeschlagenen Absetzungsbetrag berichtigen.

Im Falle eines angegebenen Betrags, der niedriger ist als die kassierte Einnahme und das System geführt hat, den Rabatt und die Absetzung in kleinerer Ausmaß als zulässig hat:

- der Leister des Urlaubsdienstes kann ggf. geschäftliche Maßnahmen ergreifen, um den Kunden wegen Anerkennung eines niedrigeren als des ihm zustehenden Rabatts zu entschädigen;
- er niedriger ist als die kassierte Einnahme<br>
tt und die Absetzung in kleinerer Ausmaß<br>
1 ggf. geschäftliche Maßnahmen ergreifen,<br>
23 august Pier Steuererklärung eines niedrigeren als des ihm<br>
1 Rechnung, wird sowieso den • der Kunde, aufgrund der erhaltenen Rechnung, wird sowieso den tatsächlich zustehenden Absetzungsbetrag (20% des eigenen Höchstbonus oder der getragenen Urlaubskosten, wenn niedriger) in der Steuererklärung eingeben können. Verwendet der Steuerzahler die vorausgefüllte Steuererklärung, dann kann er den vorgeschlagenen Absetzungsbetrag berichtigen.

# Was tun, wenn der Bürger den Leistungspreis schon bezahlt hat und den Bonus vor der Abreise schon ausgenutzt hat und dann sich in Urlaub nicht mehr gehen kann?

Der Betrag des Urlaubsbonusrabatts kann vom Reiseveranstalter bei Nichtnutzung des Aufenthalts unter keinen Umständen erstattet werden. Der Bonus kann auf einmal und ohne Teilungsmöglichkeit verwendet werden. Der kann daher für zukünftige touristische Aufenthalte nicht wieder verwendet werden.

# Wenn die Familie einen Urlaubsbonus beantragt und erhalten hat, aber keine Gelegenheit oder nicht mehr die Absicht hat, ihn bis zum 30. Juni 2021 für einen touristischen Aufenthalt zu verwenden, ist es dann möglich, den Bonus an andere Personen zu schenken oder an Dritten gegen Geld abzutreten?

Der einzige gesetzlich vorgesehene Anspruch des Bonus ist für den Genuss eines touristischen Aufenthalts und zum Zeitpunkt der Zahlung an die Unterkunftseinrichtung (oder den Reisevermittler). Sonstige Verwendungsweisen sind nicht erlaubt.

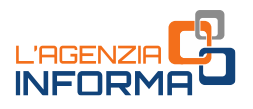

# <span id="page-24-0"></span>**6. WER MEHR WISSEN MÖCHTE: RECHTSVORSCHRIFTEN UND PRAXIS**

Gesetzesdekret Nr. 34 vom 19. Mai 2020 – [Art. 176](https://def.finanze.it/DocTribFrontend/getAttoNormativoDetail.do?ACTION=getArticolo&id=%7b8CC39829-12E9-45EB-8F50-DF0BF2BA7A14%7d&codiceOrdinamento=200017600000000&articolo=Articolo%20176) (Steuerguthaben Urlaub)

Gesetzesdekret Nr. 104 vom 14. August 2020, umgewandelt vom Gesetz Nr. 126 vom 13. Oktober 2020 – [Artikel 77](https://def.finanze.it/DocTribFrontend/getAttoNormativoDetail.do?ACTION=getArticolo&id=%7b44FF6276-8571-4AED-8BA1-60A271DABFA3%7d&codiceOrdinamento=200007700000000&articolo=Articolo%2077) (Dringlichkeitsmaßnahmen für Tourismus)

Gesetzesdekret Nr. 137 vom 28. Oktober 2020 – [Artikel 5](https://def.finanze.it/DocTribFrontend/getAttoNormativoDetail.do?ACTION=getArticolo&id=%7bA029676B-3179-42EF-95C3-009C460E57C5%7d&codiceOrdinamento=200000500000000&articolo=Articolo%205) (Unterstützungsmaßnahmen für die Betriebe von Tourismus und Kultur)

Maßnahme der [Agentur der Einnahmen vom 17. Juni 2020](https://www.agenziaentrate.gov.it/portale/documents/20143/2522870/RU+237174+del+17-6-2020.pdf/d7001a95-ba1f-0299-c947-0c706adebc3c)  (Anwendungsmodalitäten der Bestimmungen zur Steuergutschrift Urlaubsbonus)

Entscheidung [Nr. 33/E vom 25. Juni 2020](https://www.agenziaentrate.gov.it/portale/documents/20143/2522862/risoluzione+F24+BONUS+VACANZE+DEF.pdf/f115ffc1-99c3-9fe8-fc9c-1a876c68e30b) (Bestimmung des Steuerkodes zur Verwendung in Ausgleich, mittels F24-Vordruck, des Steuerguthabens in Bezug auf den Nachlass, der dem Begünstigten des Urlaubsbonus anerkannt wurde)

[Rundschreiben Nr. 18/E vom 3. Juli 2020](https://www.agenziaentrate.gov.it/portale/documents/20143/2570162/CIRCOLARE+18+bonus+vacanze+articolo+176+del+Decreto+Rilancio.pdf/50285b2c-86e8-7e62-5272-d4ac99609878) (Erste Klarstellungen zur Verwendung des Steuerguthabens Urlaub gemäß Art. 176 des Gesetzesdekrets Nr. 34/2020)

#### Sonstige Bestimmungen

[Gesetzesvertretendes Dekret Nr. 241 vom 9. Juli 1997](https://def.finanze.it/DocTribFrontend/getAttoNormativoDetail.do?ACTION=getSommario&id=%7b801545C2-D10E-4D66-88A5-E96B883E6AEE%7d) (Bestimmung zur Vereinfachung der Erfüllungen der Steuerzahler bei der Einkommens- und MwSt.- Erklärung sowie zur Modernisierung des Verwaltungssystem der Erklärungen)

[Dekret des Präsidenten des Ministerrates Nr. 159 vom 5. Dezember 2013](https://def.finanze.it/DocTribFrontend/getAttoNormativoDetail.do?ACTION=getSommario&id=%7b7BE2AE20-8CCC-4C8E-B6BC-AF330BB12C65%7d) (Regelung zur Revision der Feststellungsmodalitäten und der Anwendungsbereiche des ISEE-Indikators)

[Gesetzesvertretendes Dekret Nr. 127 vom 15. September 2017 -](https://def.finanze.it/DocTribFrontend/getAttoNormativoDetail.do?ACTION=getSommario&id=%7bDA4DF9F3-F32A-48F5-88FB-500D2377C67C%7d) Art. 10 (Bestimmungen zur elektronischen Rechnung und elektronischen Übermittlung der Einnahmen)

Gesetzesvertretendes Dekret [n. 147 del 15 September](https://def.finanze.it/DocTribFrontend/getAttoNormativoDetail.do?ACTION=getArticolo&id=%7bC320FD30-4D17-4411-B978-4E48051408A1%7d&codiceOrdinamento=200001000000000&articolo=Articolo%2010) 2017 - art. 10 (Bestimmungen zur Vorausfüllung der "DSU")

[Dekret des Ministers für Arbeit und Sozialwesen vom 9. August 2019](https://www.gazzettaufficiale.it/eli/id/2019/10/04/19A06132/sg) (Festsetzung der technischen Verfahren, damit die Bürger zur vorausgefüllten ISEE-Erklärung Zugang haben können, sowie Bestimmungen zu Unterlassungen und Abweichungen mit Bezug auf die erklärten beweglichen Vermögensgegenstände)

Die angeführten Rechts- und Praxisvorschriften sind über den Dienst des [CERDEF](http://def.finanze.it/DocTribFrontend/RS2_HomePage.jsp) (Rechen- und Dokumentationszentrum über Wirtschaft und Finanzen) auf der Webseite des Departements für Finanzen verfügbar

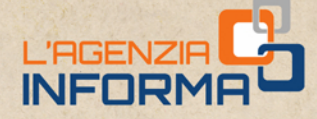

PUBLIKATION DER AGENTUR DER EINNAHMEN SEKTION ONLINE-PUBLIKATIONEN DES KOMMUNIKATIONS- UND PRESSEAMTS

> Amtsleiter: Sergio Mazzei Sektionsleiter: Cristiana Carta

N R F

VIAGO

Redaktionsleitung: Paolo Calderone, Giovanni Maria Liprandi Grafik: Graphische Abteilung - Claudia Iraso

In Zusammenarbeit mit der Abteilung Dienste und Elena Maria Borca vom SAM in Turin

Folgen Sie der Agentur auf:

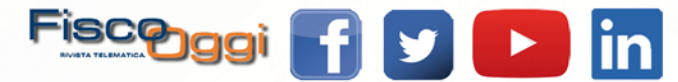